# redash 在 CentOS 下的安装

作者: flowaters

- 原文链接:https://ld246.com/article/1519440121831
- 来源网站:[链滴](https://ld246.com/member/flowaters)
- 许可协议:[署名-相同方式共享 4.0 国际 \(CC BY-SA 4.0\)](https://ld246.com/article/1519440121831)

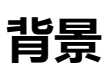

redash官方仅提供了ubuntu的安装脚本,没有提供centos的安装脚本。

根据最下方附上的github链接,本文一步一步的在centos下从头安装上了redash.

简单来说就是:

- 1. 安装 redis
- 2. 安装 PostgreSQL 数据库 (估计也可以使用其它数据库)
- 3. 安装 nodejs相关
- 4. 安装 nginx 做请求转发

记录的比较详细, 细节比较多. 有问题欢迎留言探讨.

## **步骤**

## **切换到root权限**

## **安装redis**

### 安装redis

yum install redis

启动

 systemctl enable redis systemctl start redis

### 或者

bin/redis-server conf/redis.conf

### 确认安装正常

redis-cli

127.0.0.1:6379> SET mykey abeffect OK 127.0.0.1:6379> GET mykey "abeffect" 127.0.0.1:6379> keys \* 1) "mykey" 127.0.0.1:6379>

127.0.0.1:6379> EXISTS mykey (integer) 1 127.0.0.1:6379> EXISTS mykeys (integer) 0

127.0.0.1:6379> TYPE mykey string

## **安装PostgreSQL**

### 安装

yum install postgresql postgresql-server postgresql-devel (devel包在的`pg\_config`文件在安装r dash的依赖时会用)

[CentOS 6]

### 初始化数据库

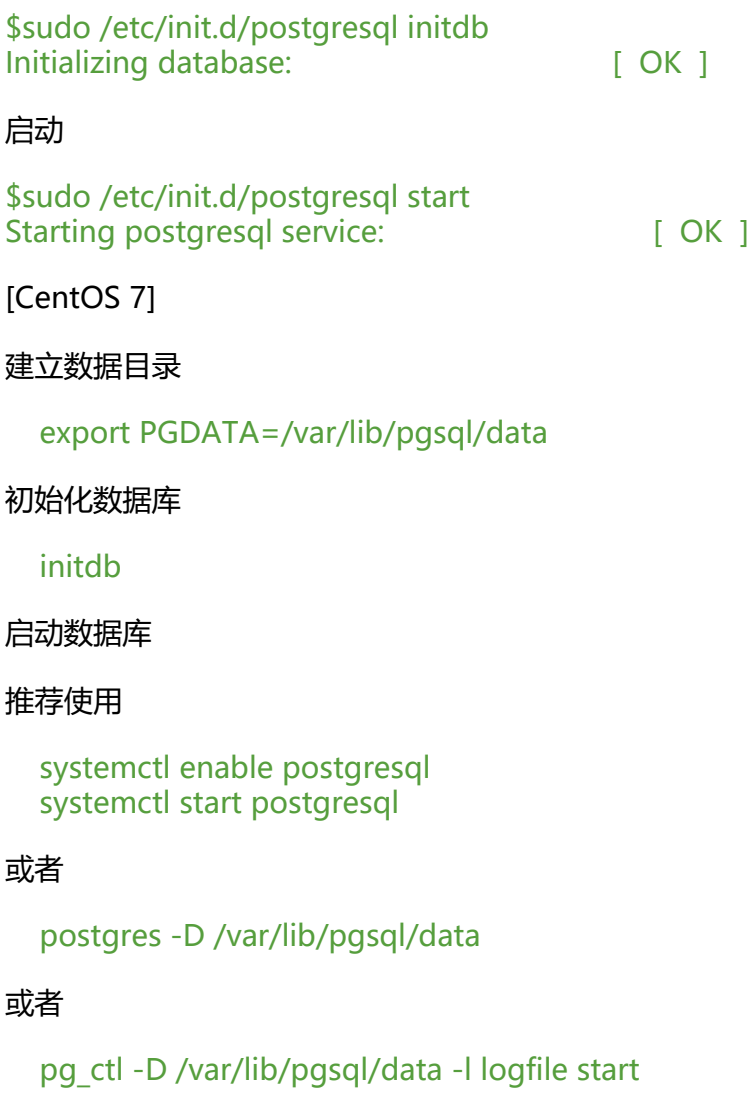

### 测试

# su postgres

创建数据库test \$ createdb test \$ psql test psql (8.4.20) Type "help" for help.

#### 创建新用户

\$ psql

# create user username with SUPERUSER password 'password';

如果报错 could not connect to database postgres: FATAL: Ident authentication failed, 则需 把验证方式从ident改为MD5

修改文件 /var/lib/pgsql/data/pg\_hba.conf

将ident改为md5

新的内容为

# TYPE DATABASE USER CIDR-ADDRESS METHOD

# "local" is for Unix domain socket connections only local all all md5 # IPv4 local connections: host all all 127.0.0.1/32 md5 # IPv6 local connections: host all all ::1/128 md5

#### 重启服务生效

[CentOS 6]

\$sudo /etc/init.d/postgresql reload

[CentOS 7]

\$pg\_ctl -D /var/lib/pgsql/data -l logfile restart

登录

\$psql -Upostgres Password for user postgres: psql (8.4.20) Type "help" for help.

下面的pg相关,不是必须的,可以跳过.

修改默认用户的密码

\$ psql

# ALTER USER postgres WITH PASSWORD '`new\_password`';

# select \* from pg\_shadow ;

## **安装redash**

## **下载**

官方下载最新的稳定版安装包,目前是 3.0.0。这是一个nodejs工程。

### **创建python隔离环境**

[sudo](https://github.com/getredash/redash/releases) yum install python-virtualenv virtualenv -p /usr/bin/python2.7 current

## **进入python隔离环境**

source current/bin/activate

备用: 停用隔离环境

. current/bin/deactivate

### **安装libffi-devel**

确认安装了libffi-devel包

## **安装python依赖**

pip-2.7 install --upgrade pip pip-2.7 install --upgrade setuptools pip-2.7 install setproctitle

pip-2.7 install -r requirements.txt pip-2.7 install -r requirements\_dev.txt

### 安装requirements时可能会遇到的问题:

● 下载慢

A: 使用国内镜像

- 提示找不到: pg\_config
- A: 安装包 postgres-devel
- 提示[找不到:](http://mirrors.aliyun.com/help/pypi) ffi.h
- A: 安装包 libffi-devel
- 提示找不到: openssl.h
- A: 安装包 openssl-devel
- 提示: setuptools版本低.
- A: 升级setuptools, pip-2.7 install --upgrade setuptools

#### **创建数据库**

#### 创建数据库

createdb redash

● 提示 SQLALCHEMY\_DATABASE\_URI不对

A: 编辑 .env文件, 内容如下

REDASH\_DATABASE\_URL=postgresql://username:password@localhost/redash

### 创建数据表

./bin/run python manage.py database create\_tables

创建用户(这步会报错,因为还没有用户组,可以不执行. 下面会从页面再执行的. )

./bin/run python manage.py users create --admin --password admin "Admin" "admin"

### **安装前端**

安装nodejs,其中包含npm

yum install nodejs

进入client目录,执行

/path/to/bin/npm install

也可以使用国内镜像

/path/to/bin/npm install --registry=http://registry.npm.taobao.org

● 提示缺少文件: sass/context.h

A: 单独安装 node-sass

npm i node-sass@4.5.3 -g --registry=http://registry.npm.taobao.org 然后再复制到 `redash-3.0.0/node\_modules/`目录下

### 继续执行

# 文档中建立这样执行,但是实践中可以跳过. npm run bower install --registry=http://registry.npm.taobao.org

npm run build --registry=http://registry.npm.taobao.org

● missing script: bower

A: npm install bower -q --registry=http://registry.npm.taobao.org

bower已经不推荐使用了,没有继续跟了.

启动测试服务

./bin/run python manage.py run

启动正式服务

编辑文件 /etc/supervisord.d/redash.ini,模板见附件

systemctl start supervisord

● 启动失败

A: 使用 systemctl status supervisord来查看日志

我这里因为使用了virtualenv,所以在模板的基础上增加了两行环境变量

```
environment=PATH="/opt/redash/redash-4.0.0-beta/current/bin:/sbin:/usr/local/bin:/usr/bin:
usr/local/sbin:/usr/sbin:/usr/X11R6/bin"
redirect_stderr=true
```
## **nginx**

安装nginx,转发80端口的请求到nodejs.

安装nginx

yum install nginx

配置nginx做端口转发. 配置文件见附录

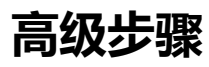

## **使用supervisor守护服务**

TBD

supervisor支持进程挂了后,自动重启服务,重新恢复功能。

安装supervisor

sudo yum install supervisor

## **使用celery管理服务**

TBD

## **使用Gunicorn部署Flask项目**

TBD

```
附录
```
**env配置文件**

```
.env配置文件完整内容
```

```
REDASH_LOG_LEVEL="INFO"
REDASH_REDIS_URL=redis://localhost:6379/0
REDASH_DATABASE_URL=postgresql://username:password@localhost/redash
```
## **nginx配置文件**

```
nginx redash site
```

```
upstream rd_servers {
  server 127.0.0.1:5000;
}
```
server {

server tokens off;

listen 80 default;

```
 access_log /var/log/nginx/rd.access.log;
```

```
 gzip on;
gzip types *;
 gzip_proxied any;
```

```
 location / {
  proxy set header Host $http host;
  proxy set header X-Real-IP $remote addr;
  proxy set header X-Forwarded-For $proxy add x forwarded for;
  proxy set header X-Forwarded-Proto $scheme;
  proxy_pass http://rd_servers;
  }
}
```
## **supervisord.conf**

```
/etc/supervisord.d/redash.conf
```

```
[inet http_server]
port = 127.0.0.1:9001
```

```
[program:redash_server]
command=/opt/redash/current/bin/run gunicorn -b 127.0.0.1:5000 --name redash -w 4 --ma
-requests 1000 redash.wsgi:app
directory=/opt/redash/current
process_name=redash_server
user=redash
numprocs=1
autostart=true
autorestart=true
```
# There are two queue types here: one for ad-hoc queries, and one for the refresh of schedul

#### d queries

# (note that "scheduled queries" appears only in the queue list of "redash celery scheduled"). # The default concurrency level for each is 2 (-c2), you can increase based on your machine's esources.

[program:redash\_celery] command=/opt/redash/current/bin/run celery worker --app=redash.worker --beat -c2 -Qque ies,celery --maxtasksperchild=10 -Ofair directory=/opt/redash/current process\_name=redash\_celery user=redash numprocs=1 autostart=true autorestart=true

[program:redash\_celery\_scheduled] command=/opt/redash/current/bin/run celery worker --app=redash.worker -c2 -Qscheduled queries --maxtasksperchild=10 -Ofair directory=/opt/redash/current process\_name=redash\_celery\_scheduled user=redash numprocs=1 autostart=true autorestart=true

**参考来源**

- Redash Developer Installation Guide
- Redash under centos 6.x
- Redash bootstrap script for CentOS 7
- ● [python虚拟环境](https://redash.io/help-onpremise/dev/setup.html)
- ● [PostgreSql新手入门命令](https://gist.github.com/kakoni/29b210c2b5754dba719c6e3c0edd441f)
- ● [用Supervisor守护你的Node.js进程](https://github.com/oscasierra/redash-setup-centos)
- ● [Celery 框架学习笔](https://www.cnblogs.com/technologylife/p/6635631.html)记
- ● [Python日记——nginx+G](http://blog.csdn.net/smstong/article/details/17138355)unicorn部署你的Flask项目
- ● [supervisor 安装、配置、常用命令](https://www.jianshu.com/p/6d84e5efe99d)